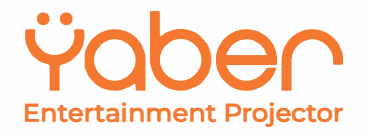

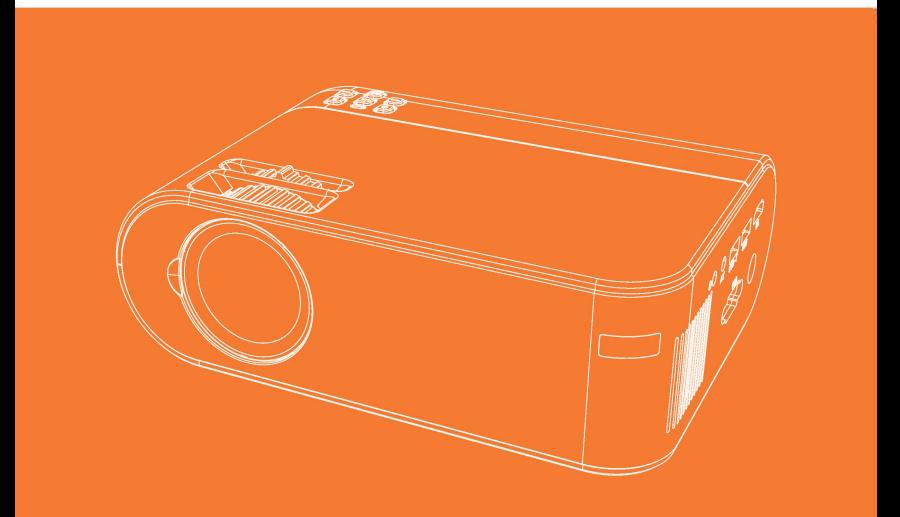

# **U2 Projektor**

V.22.5.19

# **OBSAH**

Profesionální podpora YABER 02 TIPY 02 BALENÍ PRODUKTU 02 POPIS PRODUKTU 03 SPECIFIKACE PROJEKTORU 04 DÁLKOVÉ OVLÁDÁNÍ 05 DŮLEŽITÁ BEZPEČNOSTNÍ OPATŘENÍ 06 INSTALACE 06 Upravení základny a závěšení strop 06 SUPPLY 07 ČIŠTĚNÍ 07 FAQ 08 ZAPNUTÍ PROJEKTORU 09 KEYSTONE A FOCUS 10 NASTAVENÍ HLAVNÍHO MENU 11 1. Nastavení hlavního menu 11 2. Vyberte zdroj vstupu 11 3. Metody zrcadlení obrazovky 12 4. Metoda bezdrátové projekce 13 4.1. Zařízení ForiOS 13 4.2. Pro zařízení Android 15 5. Způsob nastavení nabídky 16 NASTAVENÍ OBRAZU PROJEKTORU 16 1. Nabídka obrázků 16 2. Nabídka Zvuk 17 3. Nabídka promítání 17 4. Network Mirror (režim projekce)18 5. Časovač 18 6. Nabídka nastavení 19 PŘIPOJENÍ PROJEKTORU 20 1. Připojení k počítači 20 2. Připojení k DVD přehrávači 21 3. Připojení k soundbaru 21 PROJEKČNÍ VZDÁLENOST A VELIKOST 22

'

### **YABER Lifetime Professional Support**

Vážený zákazníku, Woohoo! Váš projektor je již ve vašich rukou! Začněme! Máte nějaké otázky, jak to funguje? Před použitím projektoru si důkladně přečtěte tento návod. Jste se svým projektorem spokojeni? Pokud máte nějaké problémy, pošlete e-mail s číslem objednávky a popisem problému na: aftersales@yabertech.com. Zákazníci mohou někdy při používání projektoru zaznamenat zmatky. Místo toho, aby se s námi pokoušeli přímo komunikovat, mnoho kupujících místo toho zanechá recenzi na stránce produktu. Většina negativních recenzí je však způsobena spíše nestandardizovaným používáním než vadou samotného produktu. Ve skutečnosti lze mnoho problémů snadno vyřešit nastavením, například žádný signál, žádný zvuk atd. Slibujeme, že všechny projektory byly před odesláním pečlivě zkontrolovány a zabaleny. Proto, pokud máte nějaké dotazy, kontaktujte nás a dejte nám příležitost se zlepšit. Garantujeme vám, že vám poskytneme uspokojivější řešení. Děkujeme za pochopení! S pozdravem, **YARERTEAM** 

### **Obsah balení**

Projektor U2 Napájecí kabel Návod k použití AV kabel 3 v 1 HDMI kabel Hadřík na čištění čoček Podpůrná základna Dálkové ovládání (baterie nejsou součástí balení): Obrazovka projektoru

### **Popis produktu**

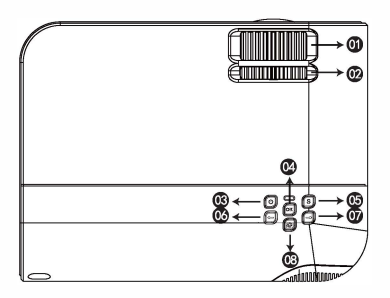

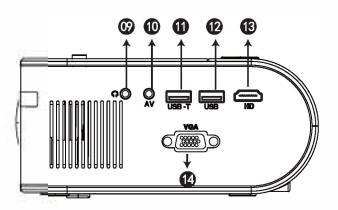

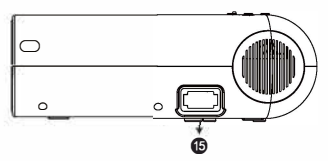

- 01. Zaostřovací/Focus kroužek
- 02. Kroužek Keystone
- 03. Napájení
- 04. OK
- 05. Source/Zdroj
- 06. Pohyb doleva
- 07. Pohyb vpravo
- 08. Návrat/Return
- 09. Port pro sluchátka
- 10. AV port
- 11. USB-T
- 12. USB
- 13. HDMI
- 14. VGA
- 15. Port napájecího kabelu

01 Zaostřovací/Focus kroužek – Upravte zaostřovací kroužek tak, aby byl obraz co nejčistší.

02 Kroužek Keystone -- Upravte kroužek lichoběžníkového zkreslení do tvaru obdélníku.

03 Napájení - Toto tlačítko může uvést projektor do provozu/pohotovostní režim.

- 04 OK Potvrdit
- 05 Zdroj/source Vyberte zdroj (AV, HD, VGA, MÉDIA, Obrazovka)
- 06 Pohyb doleva Pohyb doleva
- 07 Pohyb vpravo Pohyb vpravo
- 08 Návrat/Return Zpět
- 09 Port pro sluchátka Port pro sluchátka
- 10 AV Port AV vstup

11 USB-T – kabelový port pro zrcadlení obrazovky (s originálním kabelem USB)

- 12 USB USB port
- 13 HDMI HDMI vstup
- 14 VGA VGA vstup

15 Port pro napájecí kabel – Připojte napájecí kabel

03 *Zobrazené obrázky jsou pouze ilustrační. Skutečný produkt se může lišit v důsledku vylepšení produktu.*

### **SPECIFIKACE**

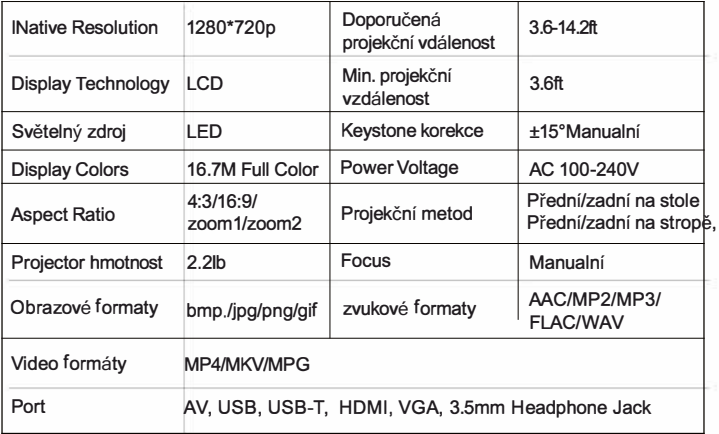

### **Dálkový ovladač**

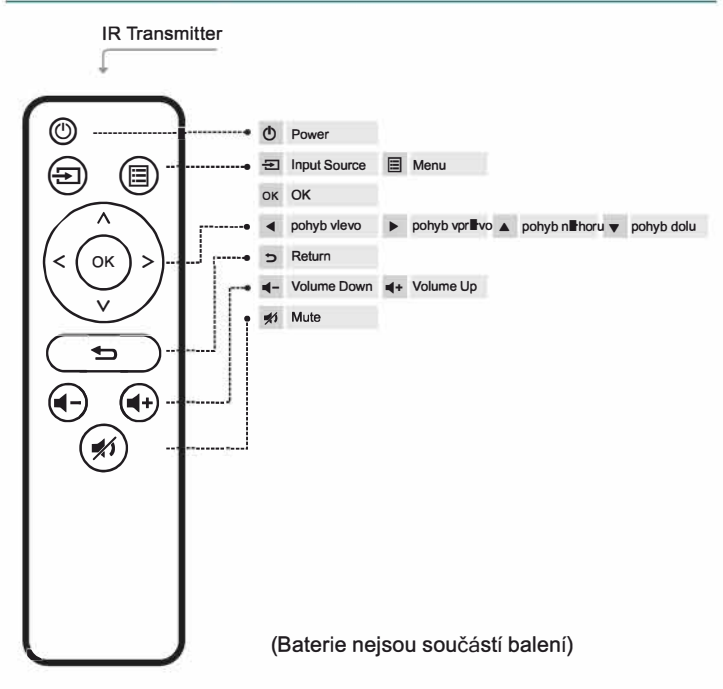

### **Výměna baterií dálkového ovládání**

1. Zatlačením otevřete kryt baterie.

2. Vyjměte obě staré baterie a vložte nové (AAA). Ujistěte se, že polarita baterií (+/-) je správně vyrovnána.

*Děkujeme vám za zakoupení projektoru YABER U2. Před použitím si prosím pečlivě přečtěte tento návod k použití. Mějte jej také po ruce, abyste jej mohli kdykoli zkontrolovat. V případě pochybností se neváhejte obrátit na aftersales@yabertech.com.* 

#### **Prosím o pozornost:**

Funkce Mirror display nepodporuje chráněná videa kvůli ochraně autorských práv. (Netflix, Prime Video a Hulu atd.)

#### **Důležité bezpečnostní instrukce**

Tyto bezpečnostní pokyny mají zajistit dlouhou životnost projektoru a zabránit požáru a úrazu elektrickým proudem. Pečlivě si je přečtěte a věnujte pozornost všem varováním.

#### **lnstalace**

1. Pro dosažení nejlepších výsledků používejte projektor v tmavé místnosti.

2. Umístěte projektor na pevný, rovný povrch na suchém místě mimo dosahu prachu a vlhkosti.

4. Vystavení přímému slunečnímu záření, kouři nebo páře může poškodit vnitřní součásti.

5. S projektorem zacházejte opatrně. Pád nebo otřesy mohou poškodit internní komponenty.

6. Na projektor nepokládejte těžké předměty.

#### **Možnost použít sklopnou základnu, nebo zavěsit na strop**

Úprava sklopne základny:

Nainstalujte šrouby (součástí balení) na místo označené č.1, zvedněte přední okraj projektoru do požadované výšky.

#### Zavěšení na strop:

Podstavec projektoru a šroub M5 si zakupte dodatečně.

Nainstalujte podstavec projektoru pro umístění (označenéč1) a zavěste projektor na strop. (Poznámka: Stojan na stativ můžete nainstalovat na místo č.1)

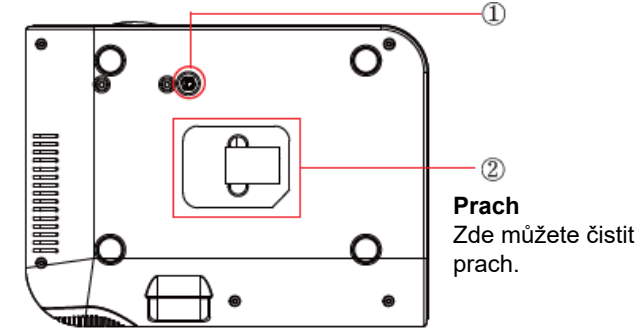

### **Supply**

1. Projektor je navržen pro provoz se síťovým adaptérem 100-240 V - 50/60 Hz. Před použitím projektoru se ujistěte, že zdroj napájení splňuje tento požadavek.

2. S napájecím kabelem manipulujte opatrně a neohýbejte jej příliš. Poškozený kabel může způsobit úraz elektrickým proudem nebo požár.

3. Pokud nebudete projektor delší dobu používat, odpojte napájecí kabel ze zásuvky.

# **čištění**

1. Před čištěním projektor odpojte.

2. Pravidelně čistěte skříň vlhkým hadříkem. Pokud je velmi znečištěný, použijte jemný čisticí prostředek. Nikdy nepoužívejte silné čisticí prostředky nebo rozpouštědla, jako je alkohol nebo ředidla.

3. K čištění čočky použijte ofukovací balónek nebo papír na čočky a dávejte pozor, abyste čočku nepoškrábali nebo nepoškodili.

### **FAQ**

### **V době zapnutí nesvítí indikační světlo**

1/ Napájecí zdroj nemusí být dobře připojen

2/ Zkontrolujte systém ochrany proti přehřátí

#### **Stisknutím tlačítka napájení na dálkovém ovladači se projektor nezapne**

1/ Baterie dálkového ovladače jsou vybité

2/ Signál mezi dálkovým ovladačem a infračerveným senzorem je blokován

3/ Silné přímé světlo dopadá na infračervený senzor?

#### **Na obrazovce není žádný obraz**

- 1/ Je nastavení kanálu správné?
- 2/ Je tam vstupní signál?
- 3/ Je vstupní kabel správně vložen nebo je v nesprávné poloze?
- 4/ V režimu PC je obnovovací frekvence > 75 kHz?

### **Obraz funguje, ale není slyšet zvuk**

- 1/ Jsou vstupní kabely správně připojeny
- 2/ Hlasitost na minimum nebo tichá
- 3/ Zkontrolujte, zda je formát zvuku videa v seznamu podporovaných

### **Po chvíli zapnutí se automaticky vypne**

- 1/ Je kolem ventilátoru nějaká bariéra?
- 2/ Malé nebo velké kolísání napětí
- 3/ Zkontrolujte systém ochrany proti přehřátí

### **Nemohu najít zařízení připojená k pevným diskům nebo flash diskům**

- 1/ Znovu vložte zařízení
- 2/ Zkontrolujte, zda zařízení funguje

### **Nelze přehrát video**

1/Je formát videa správný?

- 2/ Je soubor poškozen?
- 3/ Zařízení je poškozené

### **Zapojení projektoru**

### **Zapnutí projektoru**

1. Před použitím vložte do dálkového ovladače dvě baterie AAA.

2. Odstraňte kryt objektivu projektoru.

3. Stiskněte tlačítko Napájení na dálkovém ovladači nebo panelu, kontrolka zhasne z červené

4. Lampa začne pracovat o 2 sekundy později, když je na plátno promítán obraz, stroj funguje hladce. Pokud první promítací obrazovka není úvodní obrazovkou, stiskněte tlačítko "S" na dálkovém ovladači a vyberte zdroj médií.

5. Upravte kroužek lichoběžníkového zkreslení tak, abyste získali tvar obdélníku.

6. Upravte zaostřovací kroužek nebo otočte objektiv projektoru, abyste dosáhli nejlepšího výkonu obrazu. (Pokud je to stále rozmazané, zkuste upravit projekční vzdálenost.)

7. Pokud připojujete další zařízení, ujistěte se, že jste vybrali odpovídající zdroj. Pokud nezvolíte správný zdroj, projektor nebude schopen detekovat signál.

8. Stisknutím tlačítka Nabídka (Menu )na dálkovém ovladači přejděte do možnosti [Setup/Nastavení] – Jazyk OSO a nastavte preferovaný jazyk.

### **Vypnutí projektoru**

1. Stiskněte tlačítko Power, když je projektor používán, přepne se do pohotovostního režimu.

2. Když se projektor přepne do pohotovostního režimu, světlo se rozsvítí červeně.

#### **Keystone and Focus**

Pokud má promítaný obraz lichoběžníkový tvar, lze jej vyřešit pomocí korekcí lichoběžníkového zkreslení. (Proveďte ruční korekci lichoběžníkového zkreslení)

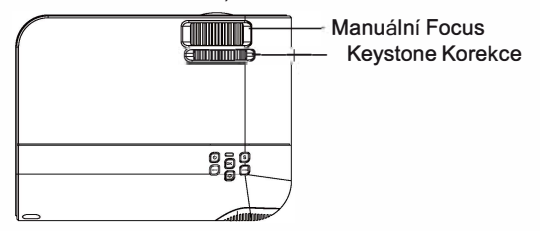

*Pokud Korekce lichoběžníkového zkreslení nedokáže vyřešit tvar obrazu, snižte prosím vertikální výšku projektoru vzhledem ke středu projekčního plátna.*

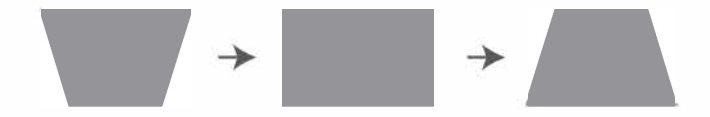

Promítaný obraz může být rozmazaný nebo špatně viditelný, to je způsobeno nedostatečným nastavením ostření objektivem, pro nastavení ostření postupujte podle níže uvedených postupů. (Proveďte ruční ostření, najděte na obrazovce obraz s nejvyšší ostrostí)

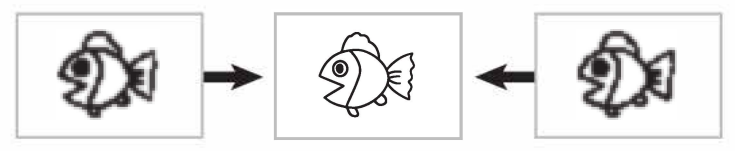

Poznámka: Je normální, když je ostrost ve středu, rozostření v okrajích.

### Nastavení hlavního menu

Normální úvodní obrazovka projektoru je následující. Pokud první

projekční obraz není toto, stiskněte tlačítko" (=) " na dálkovém ovladači nebo "S" na projektoru a vyberte zdroj médií.

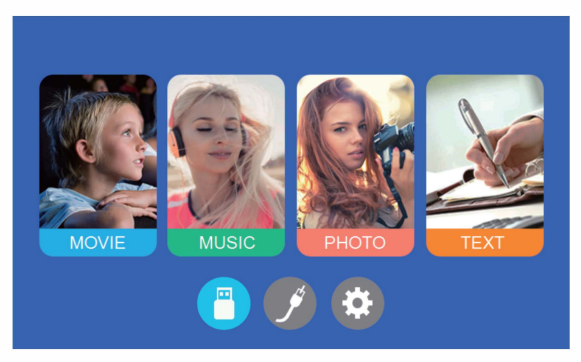

### Vyberte zdroj vstupu

Když se zobrazí výzva "No Signal/Žádný signál", musíte vybrat vstupní zdroj:

1. Stisknutím tlačítka (=) na dálkovém ovladači vyberte požadovaný signál a poté stisknutím tlačítka OK přizpůsobíte zdroj vstupu dálkovým ovladačem.

2. Jakmile je signál detekován, na obrazovce se po několika sekundách zobrazí informace o zvoleném zdroji.

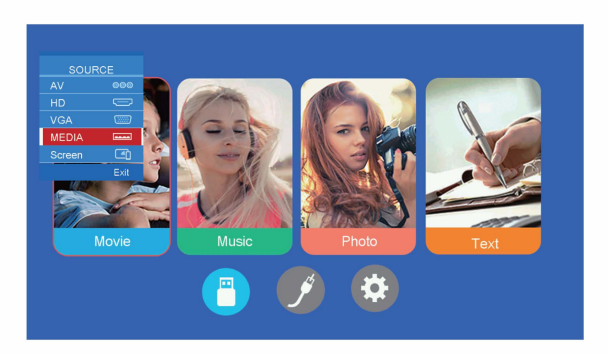

### **Metody zrcadlení obrazovky/Screen Mirroring Methods**

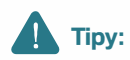

**O** Plynulost zrcadlení obrazovky s bezdrátovým připojením bude ovlivněna prostředím sítě. Při použití zrcadlení obrazovky se doporučuje šířka pásma 1 00 Mbit nebo více.

**8** <sup>P</sup>ři použití bezdrátového připojení se ujistěte, že je vaš<sup>e</sup> mobiln<sup>í</sup> <sup>z</sup>ařízen<sup>í</sup> blízko projektoru. Doporučuje se vzdálenost do 1 metru.

**O** <sup>N</sup>ěkterá mobiln<sup>í</sup> <sup>z</sup>ařízení nemusí podporovat zrcadlení obrazovky kvůli kompatibilitě.

**O** V případě jakýchkoli dotazů neváhejte kontaktovat společnost YABER na adrese **aftersales@yabertech.com.** 

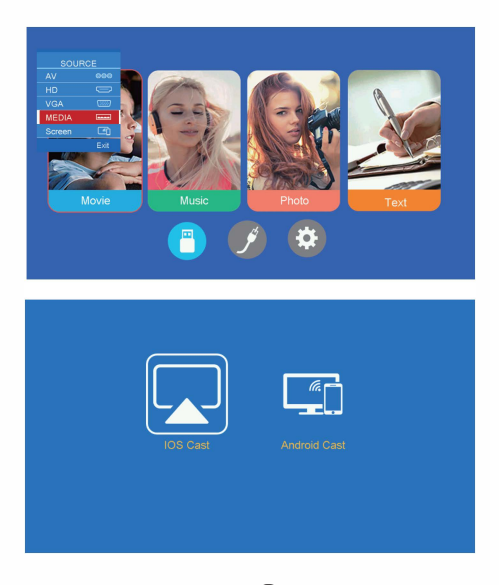

<sup>N</sup>ejprve zapněte projektor, stiskněte " @ " na spodn<sup>í</sup> <sup>č</sup>ásti dálkového ovladače, poté se na promítaném obrazu zobrazí možnost "Source". Vyberte "Screen /Obrazovka", poté stiskněte "OK" a zobrazí se tato nabídka:

#### **Metoda bezdrátové projekce/ Wireless Projection Method 1. I0S Cast(pro I0S zařízení)**

#### **Krok 1**

Vyberte "iOS Cast" pomocí levého nebo pravého tlačítka pro pohyb na dálkovém ovladači nebo projektoru, poté stiskněte tlačítko OK pro vstup do Nastavení sítě - Vyberte domácí WiFi ze seznamu - Připojte projektor U2 k domácí WiFi.

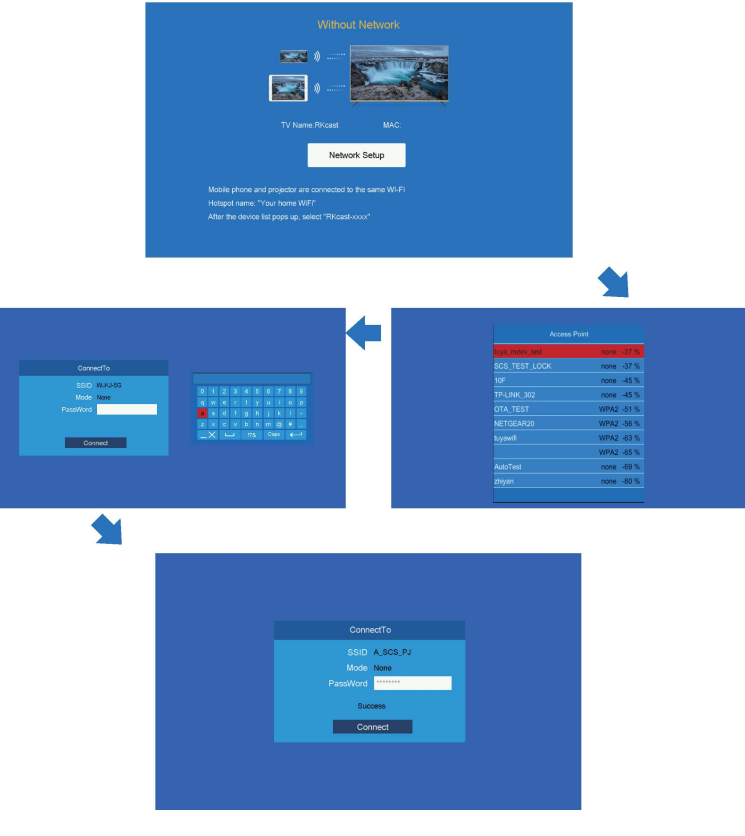

#### **Krok 2**

Vyberte nabídku [Settings/Nastavení] na vašem zařízení i0S - Zapněte funkci [WiFi] - Připojte zařízení i0S ke stejné domácí síti jako projektor.

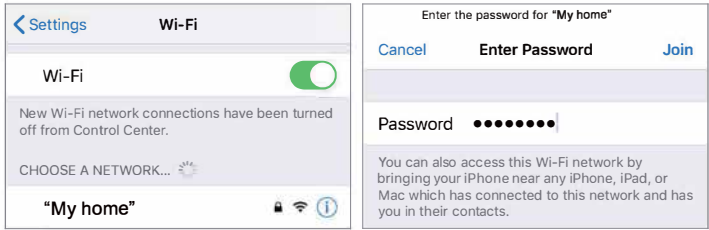

#### **Krok 3**

Otevřete Ovládací centrum- Klepněte na tlačítko Zrcadlení obrazovky/ Screen Mirroring-Připojit [RKcast-xxxxxx]

Q) Otevřete řídicí centrum.

@ Klepněte na Screen Mirroring-Vyberte název zařízení [RKcast-xxxxxx]

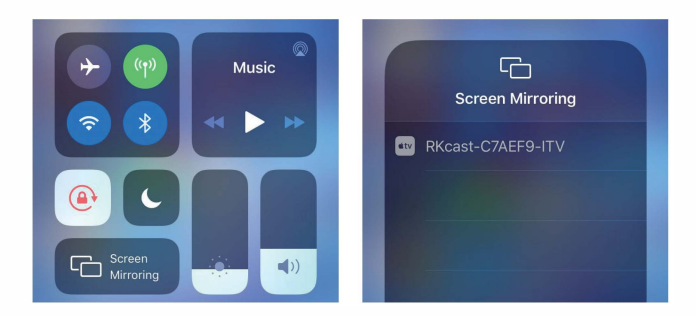

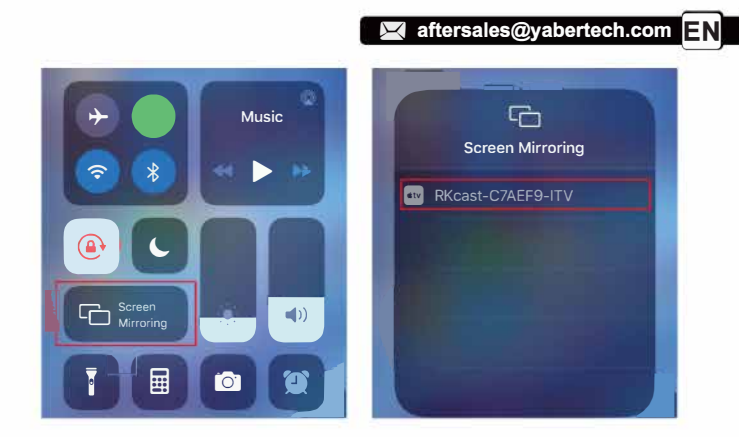

#### 2. Pro Android **Android Cast(pro Android Zařízení/Devices)**

#### Krok<sub>1</sub>

Vyberte "Android Cast" pomocí levého nebo pravého tlačítka pro pohyb na dálkovém ovladači nebo projektoru, poté stiskněte tlačítko OK pro vstup do Android Cast

#### Krok<sub>2</sub>

Vyberte nabídku [Settings/ Nastavení 1 na svém zařízení Android - Vyberte funkci [Screen mirroring/Zrcadlení obrazovky ] -- Vyberte svůj přijímač Miracast s názvem [ RKCast-XXXX ]-obrazovka zařízení Android se zobrazí na projekční obrazovce po 3 sekundách.

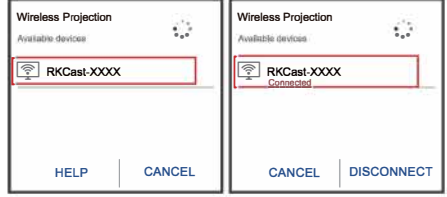

#### Krok<sub>3</sub>

Na svém zařízení Android klepněte na [Nastavení/ Settings ] -[ Displej WLAN ] - Zapněte [ Wi-Fi ] a připoite domácí WiFi.

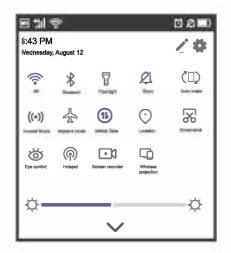

#### **Nastavení Menu**

1. Stiskněte na dálkovém ovladači tlačítko "**ie** " a na obrazovce se zobrazí obrázek nabídky menu.

2.Stisknete tlačítka"◄/►" nabídka se přesune postupně na "Picture/ obrázky>Sound/hudba>Projection/projekce>Time/čas>Setup".

3.**Vyberte po**ž**adované rozhraní pomocí klaves ".á./T"** .

4.Stisknete "OK" nebo "◄/►" pro upravení parametru položky.

5.Stisknutím"  $\triangleq$ " opustíte vybranou nabídku po dokončení nastavení, poté můžete stisknutím tlačítek "◄ / ►" vybrat jiné nastavení.

### **NASTAVENÍ OBRAZU PROJEKTORU**

#### **Obrazové/Picture Menu**

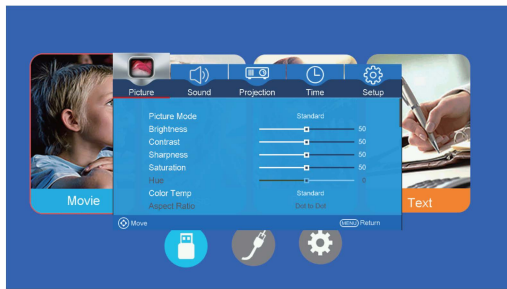

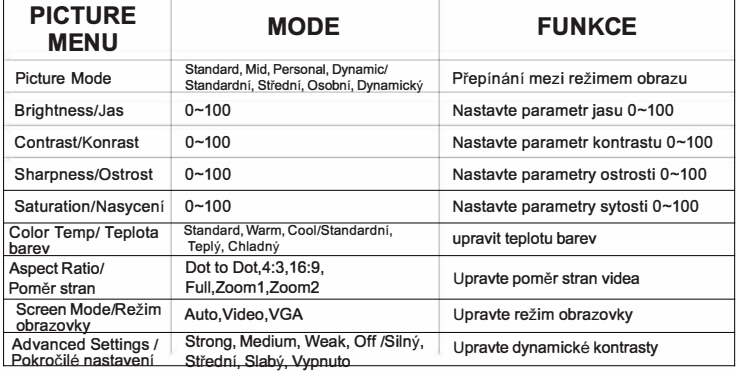

#### **Note:**

Pouze pokud otevřete film, lze poměr stran upravit pomocí nabídky PICTURE MENU. PICTURE MENU nemůže změnit parametr poměru stran v jiné situaci. 16

#### **Zvukové/Sound Menu**

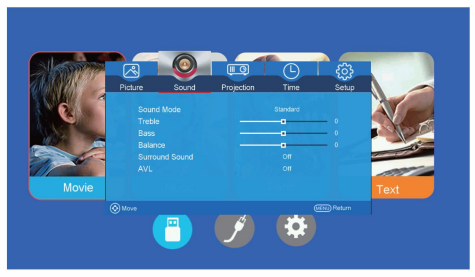

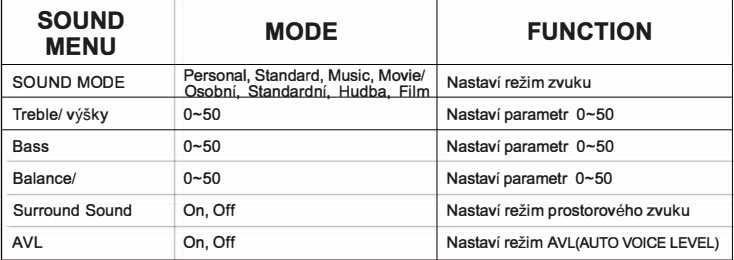

### **Projekční Menu**

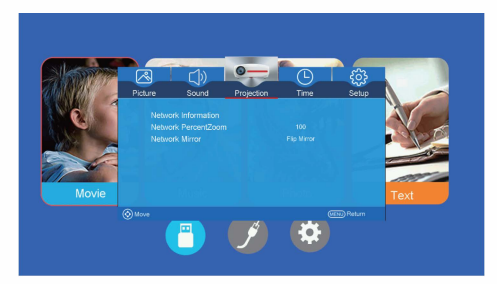

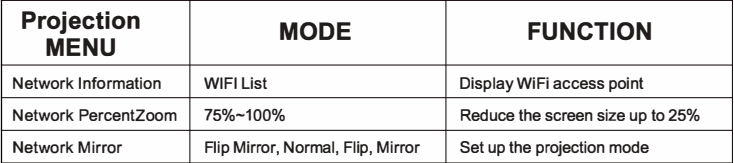

aftersales@yabertech.com

#### **<F**unkce **ZOOM>**

Chcete-li při přehrávání obrázku nebo videa zmenšit velikost promítaného obrázku nebo videa, můžete pomocí dálkového ovládání vybrat

#### **ZOOM** pro **ú**pravu velikosti projekce:

Výšku a šířku původní velikosti můžete zmenšit až o 25 %.

#### **Network Mirror (režim projekce)**

Projektor lze zavěsit na strop pomocí speciálního závěsného rámu a umístit na stabilní stůl pro promítání obrazu podle provozního prostředí a požadavků. Kromě toho lze projektor nainstalovat následujícími způsoby:

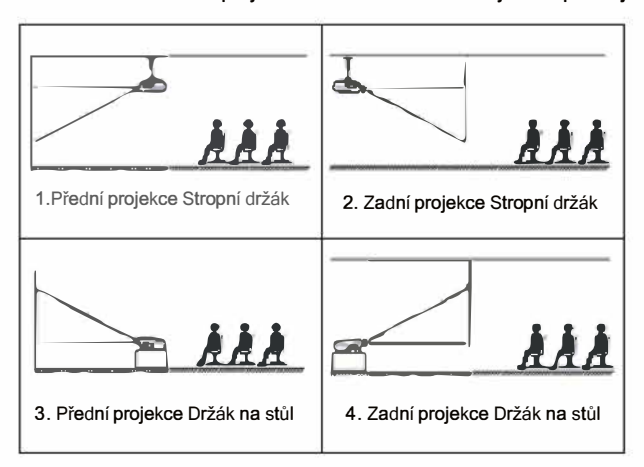

### **Časové/Time Menu**

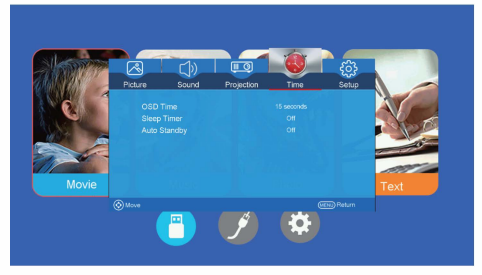

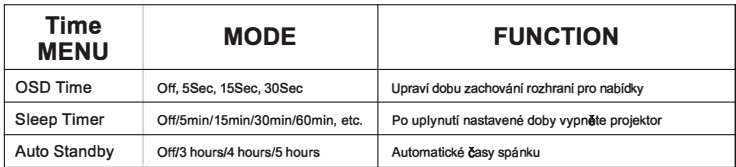

#### **Setup Menu**

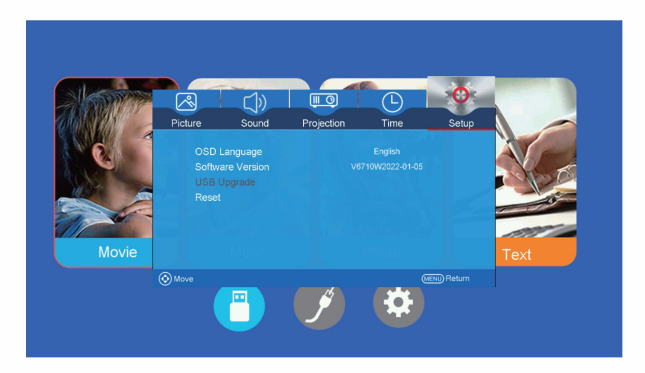

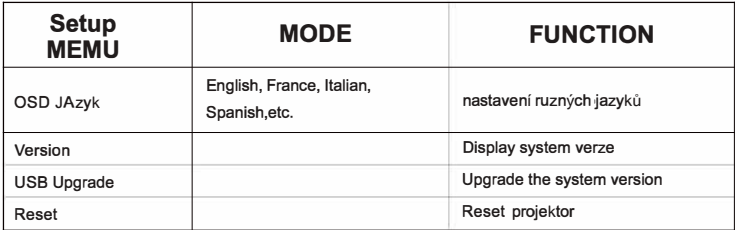

#### **Chcete-li aktualizovat systém**

1. Po rozbalení instalačního balíčku jej umístěte do kořenového adresáře U disku.

- 2. Vložte USB flash disk do USB portu, nevkládejte jej do USB-T portu.
- 3. Vyberte funkci USB Upgrade.

4. Po dokončení upgradu systému musíte odpojit U disk, odpojit napájecí kabel pro vypnutí a zavést systém pro restart.

# **PŘIPOJENÍ PROJEKTORŮ**

#### **1. Připojení k počítači**

Pro připojení k projektoru použijte kabel HDMI nebo VGA. (Pro promítání filmů, videí a dalších souborů, které musí být HDMI, se doporučuje připojení HDMI.)

(1) Zapněte počítač a projektor;

(2) Připojte kabel HDMI/VGA k portu HDMI/VGA počítače;

(3) Připojte druhý konec k libovolnému dostupnému portu HDMI/VGA na projektoru;

(4) Stiskněte tlačítko "Source" pro vstup do rozhraní zdroje;

(5) Vyberte zdroj HD / VGA pro promítání jakýchkoli souborů na vašem počítači;

(6) Chcete-li změnit režim zobrazení, na svém notebooku podržte stisknuté klávesy : TERRI

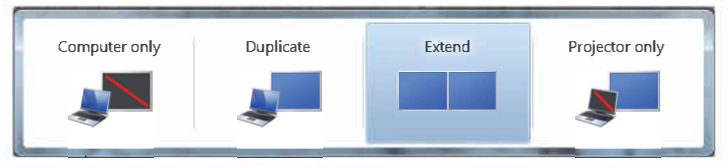

Pouze počítač: je výchozí možností – zobrazuje se pouze na hlavním monitoru. Duplikovat: způsobí, že všechny monitory zobrazí totéž, čímž se zkopíruje plocha na každém monitoru.

Rozšířit: Díky tomu budou všechny vaše monitory fungovat jako jeden velký monitor rozšiřující plochu přes všechny z nich.

Pouze projektor: Zobrazuje se pouze na sekundárním monitoru jako projektor

(7)Můžete změnit rozlišení obrazovky:

Vyberte Start--->Ovládací panely--->Vzhled a přizpůsobení ---> Upravit rozlišení obrazovky. (Start--->Control Panel--->Appearance and Personalization ---> **Adjust Screen Resolution** 

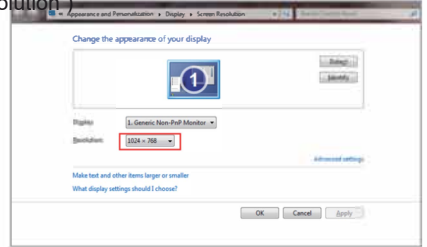

(Poznámka: Připojení VGA může přenášet pouze analogový signál videa, nikoli zvuk. Pokud je zařízení připojeno kabelem VGA, je vyžadován externí reproduktor.)

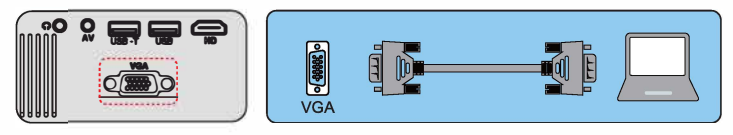

# **2.Připojení k DVD přehrávači**

1. Pomocí dodaného AV kabelu připojte DVD přehrávač k projektoru.

2. Zapněte projektor a DVD přehrávač.

Pokud má váš přehrávač HDMI výstup, je nejlepší jej použít přes analogovou (AV) možnost. Pokud jsou nainstalovány externí reproduktory, musí být audio výstup konfigurován z nabídky DVD přehrávače.

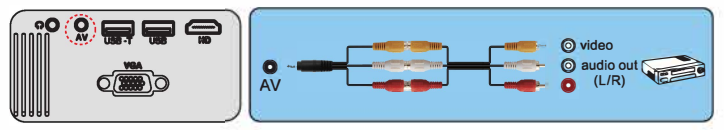

(3-in-3 AV cable not included)

#### **3. Připojení k soundbaru**

- 1. Pomocí dodaného AV kabelu připojte soundbar k projektoru.
- 2. Zapněte projektor a soundbar.

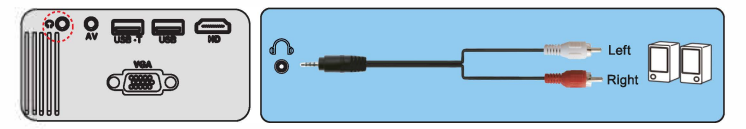

#### **PROJEKČNÍ VZDÁLENOST A VELIKOST**

Chcete-li upravit velikost obrázku a vzdálenost, postupujte podle údajů v tabulce níže. (Poměr stran: 16 : 9, výchozí)

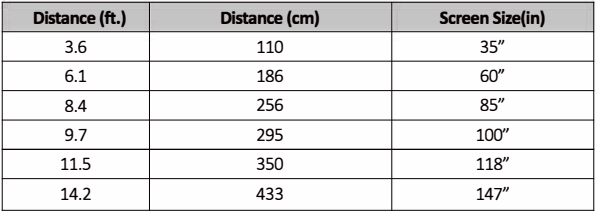

Velikost obrazu závisí na vzdálenosti mezi projektorem a projekčním plátnem, zde může být 3% odchylka mezi výše uvedenými hodnotami. Různá nastavení způsobují různé vzdálenosti.

Děkujeme vám za zakoupení projektoru YABER U2.

Před použitím si prosím pečlivě přečtěte tento návod k použití. Mějte jej také po ruce, abyste jej mohli kdykoli zkontrolovat.

Pokud máte jakýkoli problém, neváhejte nás kontaktovat

(E-mail: aftersales@yabertech.com), vždy vám nabídneme uspokojivé řešení.

FCC ID: 2A4K9-U2U2

#### **PROHLÁŠENÍ FCC Toto zařízení vyhovuje části 15 pravidel FCC. Provoz podléhá následujícím dvěma podmínkám:**

1) Toto zařízení nesmí způsobovat škodlivé rušení a

2) Toto zařízení musí akceptovat jakékoli přijaté rušení, včetně rušení, které může způsobit nežádoucí provoz.

Varování: Změny nebo úpravy, které nejsou výslovně schváleny stranou odpovědnou za shodu, mohou zrušit oprávnění uživatele provozovat zařízení.

POZNÁMKA: Toto zařízení bylo testováno a bylo zjištěno, že vyhovuje limitům pro digitální zařízení Glass B podle části 15 pravidel FCC. Tyto limity jsou navrženy tak, aby poskytovaly přiměřenou ochranu před škodlivým rušením při domácí instalaci. Toto zařízení generuje použití a může vyzařovat vysokofrekvenční energii, a pokud není nainstalováno a používáno v souladu s pokyny, může způsobovat škodlivé rušení rádiové komunikace. Nelze však zaručit, že při konkrétní instalaci k rušení nedojde. Pokud toto zařízení způsobuje škodlivé rušení rozhlasového nebo televizního příjmu, což lze zjistit vypnutím a zapnutím zařízení, doporučujeme uživateli, aby se pokusil<br>napravit prušení piedním pebo více z následujících opatření: jedním nebo více z následujících opatření:<br>nebo přemístěte přijímací anténu. Přeorientujte nebo přemístěte přijímací anténu.<br>Zvětšete vzdálenost mezi zařízením a přijímačem. Zvětšete vzdálenost mezi zařízením a přijímačem. Připojte zařízení do zásuvky v jiném okruhu, než ke kterému je připojen přijímač.

Požádejte o pomoc prodejce nebo zkušeného rádiového/TV technika.

Prohlášení FCC o radiační expozici: Toto zařízení vyhovuje limitům FCC pro vystavení radiaci stanoveným pro nekontrolované prostředí. Toto zařízení by mělo být instalováno a provozováno s minimální vzdáleností 20 cm mezi radiátorem a vaším tělem.

ZÁRUKA A SERVIS Garantujeme, že jednotka bude bez vad materiálu nebo zpracování po dobu jednoho (1) roku od data nákupu. Pokud by byla tato jednotka provozována za jiných než doporučených podmínek nebo při jiném napětí, než je napětí uvedené na jednotce, nebo pokud by byly provedeny jakékoli pokusy o servis nebo úpravu jednotky, ZÁRUKA PLATÍ. Zakoupený produkt se může někdy mírně lišit od obrázku.

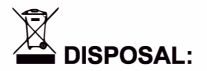

Nelikvidujte tento výrobek jako netříděný komunální odpad. Oddělený sběr takového odpadu pro zvláštní úpravu je nezbytný.

### **Prohlášení o shodě**

My (za toto prohlášení je odpovědný výrobce) YABER TECHNOLOGIES CO., LIMITED.(Jméno společnosti) Pokoj 406,4 patro, budova B, mezinárodní centrum BanTian, jižní ulice HuanCheng, ulice BanTian, okres LongGang, Shenzhen, Čína(Adresa společnosti)

prohlašujeme na naši výhradní odpovědnost, že výrobek

Obchodní jméno: Yaber

Vybavení: Zábavní projektor

Číslo modelu: U2

ke kterému se toto prohlášení vztahuje, je v souladu se základním požadavkem stanoveným ve směrnici Rady o sbližování právních předpisů členských států týkajících se směrnice L VD (2014/35/EU) & směrnice o EMC (2014/30/EU) Produkt & RoHS (2011/65/EU) odpovídá za připojení označení CE, byly použity následující normy:

EN 62368-1:2014+A11:2017 EN IEC 62311:2020 ETSI EN 301 489-1 V2.2.3 (2019-11) ETSI EN 301 489-17 V3.2.4 (2020-09) ETSI EN 301 489-3 V2.1.1 (2019-03) EN 55032:2015+A 11:2020 EN 55035:2017 +A 11:2020 EN IEC 61000-3-2:2019 EN 61000-3-3:2013+A1:2019 ETSI EN 300 328 V2.2.2 (2019-07) ETSI EN 301 893 V2.1.1 (2017-05) ETSI EN 300 440 V2.2.1 (2018-07) IEC62321-3-1:2013 IEC62321-4:2013 IEC62321-5:2013 IEC62321-6:2015 IEC62321-7-1 :2015 IEC62321-7-2:2017 IEC62321-8:2017

Celé jméno: George.wang Podpis: George.wang Position: Approbation Manager Place/Dale: Shenzhen,China/Mar.04-2022

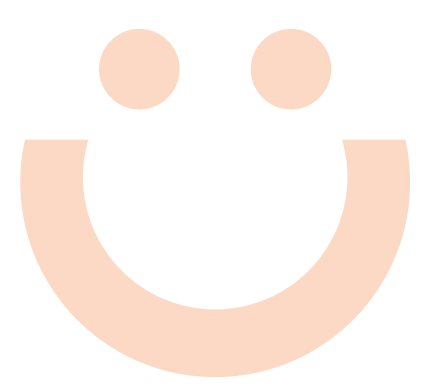

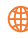

www.yabertech.com

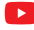

Yaber entertainment projector

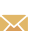

**X** aftersales@yabertech.com

**O** @Yaber.official